## OnCourse Conectar Acceso a las calificaciones de los estudiantes / boletas de calificaciones / informes provisionales

## Ir a OnCourse Connect https://lindenps.oncourseconnect.com

Ingrese su nombre de usuario y contraseña en The Guardian. Si nunca ha accedido a OnCourse Connect, comuníquese con la secretaria de su edificio para actualizar y verificar su dirección de correo electrónico. Su información de inicio de sesión se le enviará por correo electrónico.

Elegir estudiante (flecha naranja) Seleccione "Mis calificaciones" (flecha roja) Ver calificaciones (flecha amarilla) Descargar una copia de la libreta de calificaciones (flecha verde )

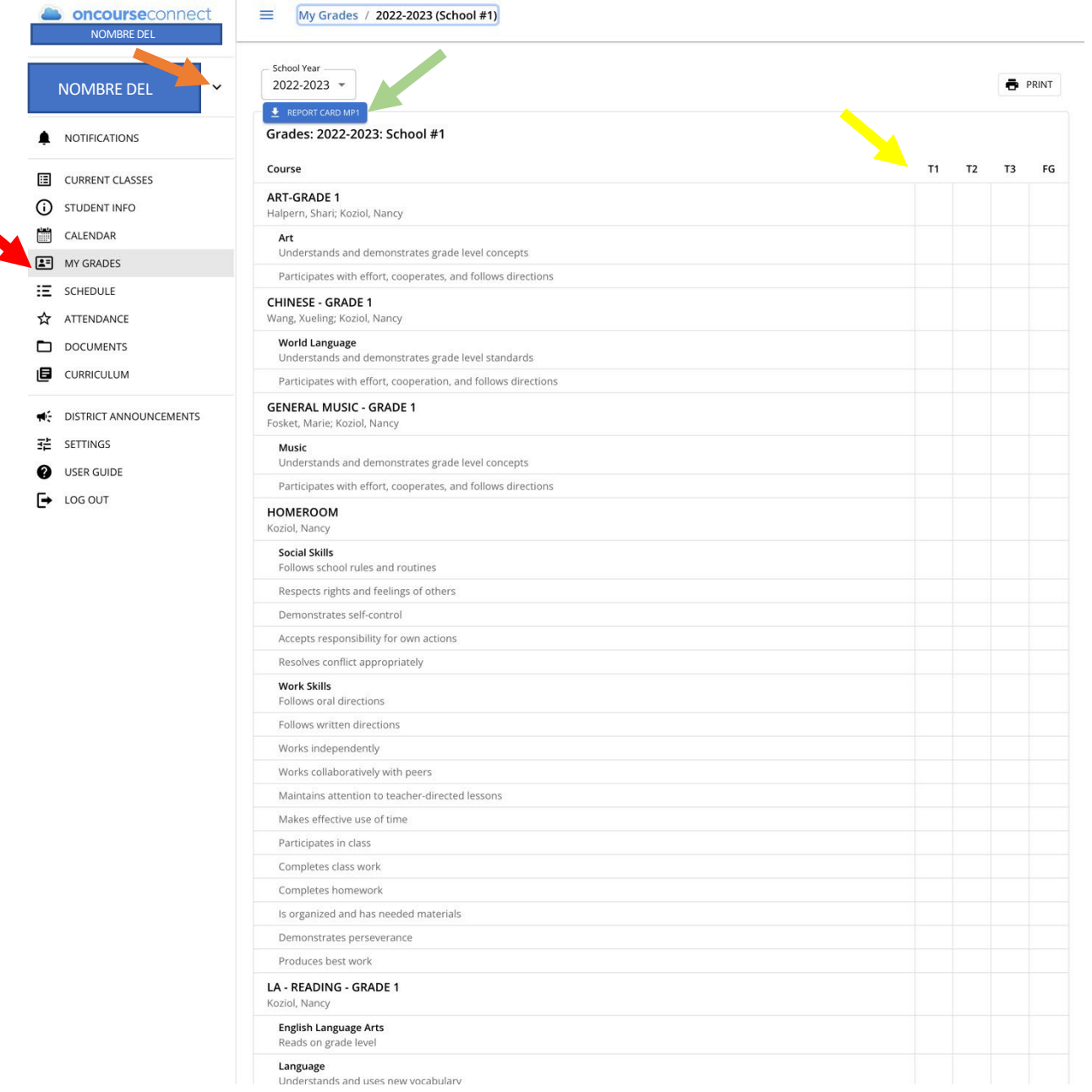